# **Bulwark Documentation**

*Release 0.4.2*

**Zax Rosenberg**

**Aug 24, 2019**

# Contents

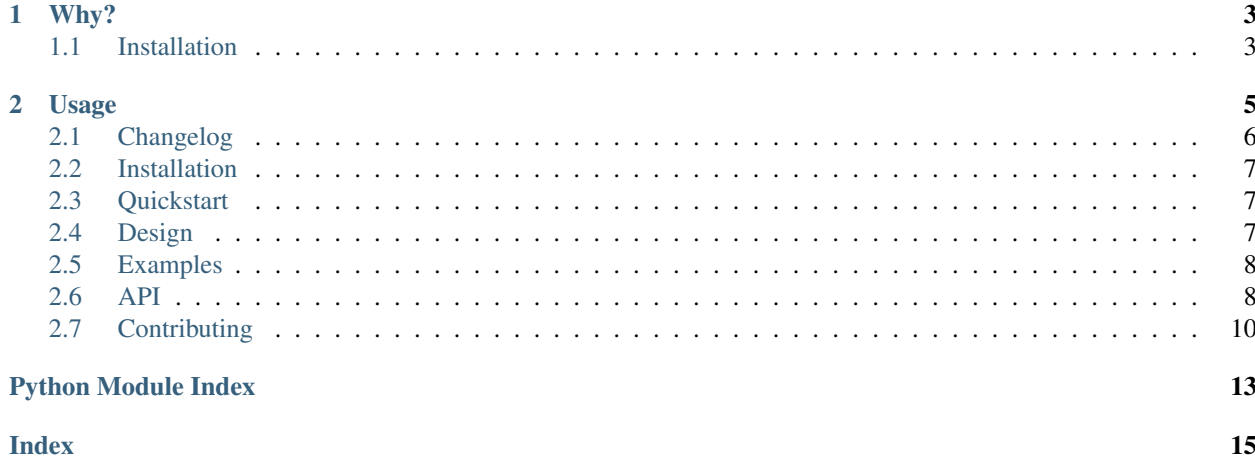

Bulwark is a package for convenient property-based testing of pandas dataframes, supported for Python 3.5+.

This project was heavily influenced by the no-longer-supported [Engarde.](https://github.com/TomAugspurger/engarde) library by Tom Augspurger (thanks for the head start, Tom!), which itself was modeled after the R library [assertr.](https://github.com/ropenscilabs/assertr)

# CHAPTER 1

# Why?

<span id="page-6-0"></span>Data are messy, and pandas is one of the go-to libraries for analyzing tabular data. In the real world, data analysts and scientists often feel like they don't have the time or energy to think of and write tests for their data. Bulwark's goal is to let you check that your data meets your assumptions of what it should look like at any (and every) step in your code, without making you work too hard.

## <span id="page-6-1"></span>**1.1 Installation**

pip install bulwark

# CHAPTER 2

## Usage

<span id="page-8-0"></span>Bulwark comes with checks for many of the common assumptions you might want to validate for the functions that make up your ETL pipeline, and lets you toss those checks as decorators on the functions you're already writing:

```
import bulwark.decorators as dc
@dc.IsShape((-1, 10))
@dc.IsMonotonic(strict=True)
@dc.HasNoNans()
def compute(df):
    # complex operations to determine result
    ...
    return result_df
```
Still want to have more robust test files? Bulwark's got you covered there, too, with importable functions.

```
import bulwark.checks as ck
df.pipe(ck.has_no_nans())
```
Won't I have to go clean up all those decorators when I'm ready to go to production? Nope - just toggle the built-in debug\_mode flag available for every decorator.

```
@dc.IsShape((3, 2), enabled=False)
def compute(df):
    # complex operations to determine result
    ...
    return result_df
```
What if the test I want isn't part of the library? Use the built-in *CustomCheck* to use your own custom function!

```
def len_longer_than(df, l):
    if len(df) \leq 1:
        raise AssertionError("df is not as long as expected.")
    return df
```
(continues on next page)

(continued from previous page)

```
@dc.CustomCheck(len_longer_than, df=df, l=6)
def append_a_df(df, df2):
    return df.append(df2, ignore_index=True)
df = pd.DataFrame({\lceil "a": [1, 2, 3], "b": [4, 5, 6] })
df2 = pd.DataFrame({"a": [1, np.nan, 3, 4], "b": [4, 5, 6, 7]})
append_a_df(df, df2)
```
What if I want to run a lot of tests and want to see all the errors at once? You can use the built-in *MultiCheck*. It will collect all of the errors and either display a warning message of throw an exception based on the *warn* flag. You can even use custom functions with MultiCheck:

```
def len_longer_than(df, l):
   if len(df) \leq 1:
        raise AssertionError("df is not as long as expected.")
    return df
# `checks` takes a dict of function: dict of params for that function.
# Note that those function params EXCLUDE df.
# Also note that when you use MultiCheck, there's no need to use CustomCheck - just..
˓→feed in the function.
@dc.MultiCheck(checks={ck.has_no_nans: {"columns": None},
                       len_longer_than: {"l": 6}},
              warn=False)
def append_a_df(df, df2):
   return df.append(df2, ignore_index=True)
df = pd.DataFrame({"a": [1, 2, 3], "b": [4, 5, 6]})
df2 = pd.DataFrame({"a": [1, np.nan, 3, 4], "b": [4, 5, 6, 7]})append_a_df(df, df2)
```
See [Examples](https://docs.python.org/3/distutils/examples.html#examples) to see more advanced usage.

## <span id="page-9-0"></span>**2.1 Changelog**

[0.4.2] - 2019-07-28 Changed - Hotfix to allow import bulwark to work.

[0.4.1] - 2019-07-26 Changed - Hotfix to allow import bulwark to work.

[0.4.0] - 2019-07-26 Added - Add *has\_no\_x*, *has\_no\_nones*, and *has\_set\_within\_vals*.

Changed - *has\_no\_nans* now checks only for np.nans and not also None. Checking for None is available through has no nones.

[0.3.0] - 2019-05-30 Added - Add *exact\_order* param to *has\_columns*

Changed - Hotfix for reversed *has\_columns* error messages for missing and unexpected columns - Breaking change to *has\_columns* parameter name *exact*, which is now *exact\_cols*

[0.2.0] - 2019-05-29 Added - Add *has\_columns* check, which asserts that the given columns are contained within the df or exactly match the df's columns. - Add changelog

Changed - Breaking change to rename unique\_index to has\_unique\_index for consistency

[0.1.2] - 2019-01-13 Changed - Improve code base to automatically generate decorators for each check - Hotfix multi\_check and unit tests

[0.1.1] - 2019-01-12 Changed - Hotfix to setup.py for the sphinx.setup\_command.BuildDoc requirement.

[0.1.0] - 2019-01-12 Changed - Breaking change to rename unique\_index to has\_unique\_index for consistency

## <span id="page-10-0"></span>**2.2 Installation**

pip install bulwark

## <span id="page-10-1"></span>**2.3 Quickstart**

Bulwark is designed to be easy to use and easy to add checks to code while you're writing it.

First, install Bulwark:

pip install bulwark

Next, import bulwark. You can either use function versions of the checks or decorator versions. By convension, import either/both of these as follow:

**import bulwark.checks as ck import bulwark.decorators as dc**

If you've chosen to use decorators to interact with the checks (the recommended method for checks to be run on each function call), you can write a function for your project like normal, but with your chosen decorators on top:

```
import bulwark.decorators as dc
import pandas as pd
@dc.HasNoNans()
def add_five(df):
    return df + 5
df = pd.DataFrame({\lceil "a": [1, 2, 3], "b": [4, 5, 6] })
add_five(df)
```
You can stack multiple decorators on top of each other to have the first failed decorator check result in an assertion error or use the built-in *MultiCheck* to collect all of the errors are raise them at once.

See [Examples](https://docs.python.org/3/distutils/examples.html#examples) to see more advanced usage.

## <span id="page-10-2"></span>**2.4 Design**

It's important that Bulwark not get in your way. Your task is hard enough without a bunch of assertions cluttering up the logic of the code. And yet, it does help to explicitly state the assumptions fundamental to your analysis. Decorators provide a nice compromise.

## <span id="page-11-3"></span>**2.4.1 Checks**

Each check: - takes a pd.DataFrame as its first argument, with optional additional arguments, - make an assert about the pd.DataFrame, and - return the original, unaltered pd.DataFrame

If the assertion fails, an AssertionError is raised and Bulwark tries to print out some informative information about where the failure occurred.

### **2.4.2 Decorators**

Each check has an auto-magically-generated associated decorator. The decorator simply marshals arguments, allowing you to make your assertions *outside* the actual logic of your code. Besides making it quick and easy to add checks to a function, decorators also come with bonus capabilities, including the ability to enable/disable the check as well as switch from raising an error to logging a warning.

## <span id="page-11-0"></span>**2.5 Examples**

Coming soon!

## <span id="page-11-1"></span>**2.6 API**

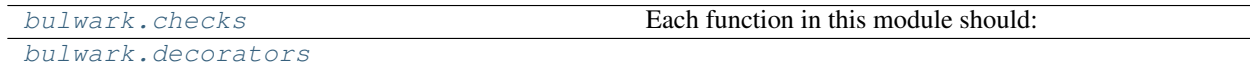

#### <span id="page-11-2"></span>**2.6.1 bulwark.checks**

Each function in this module should:

- take a pd.DataFrame as its first argument, with optional additional arguments,
- make an assert about the pd.DataFrame, and
- return the original, unaltered pd.DataFrame

#### **Functions**

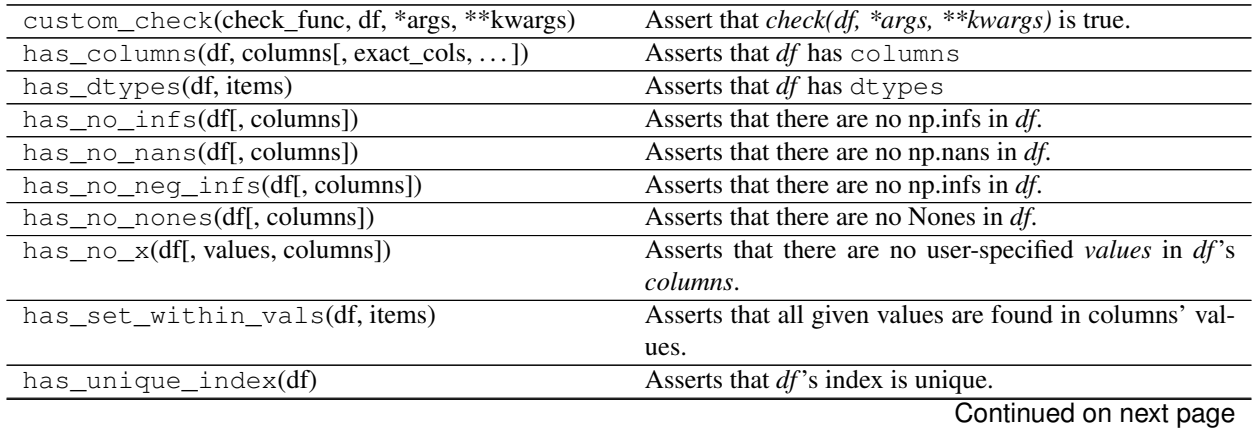

<span id="page-12-1"></span>

| is_monotonic(df[, items, increasing, strict]) | Asserts that the $df$ is monotonic.                              |
|-----------------------------------------------|------------------------------------------------------------------|
| is_same_as(df, df_to_compare, ** kwargs)      | Asserts that two pd.DataFrames are equal.                        |
| $is\_shape(df, shape)$                        | Asserts that <i>df</i> is of a known row x column <i>shape</i> . |
| multi_check(df, checks[, warn])               | Asserts that all checks pass.                                    |
| one_to_many(df, unitcol, manycol)             | Asserts that a many-to-one relationship is preserved be-         |
|                                               | tween two columns.                                               |
| uniqueldf[, columns])                         | Asserts that columns in df only have unique values.              |
| within $n_{\text{std(df}}(n))$                | Asserts that every value is within n standard deviations         |
|                                               | of its column's mean.                                            |
| $within\_range(df[, items])$                  | Asserts that <i>df</i> is within a range.                        |
| within_set(df[, items])                       | Asserts that <i>df</i> is a subset of items.                     |

Table 2 – continued from previous page

## <span id="page-12-0"></span>**2.6.2 bulwark.decorators**

#### **Functions**

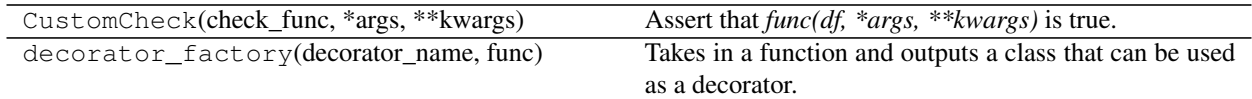

### **Classes**

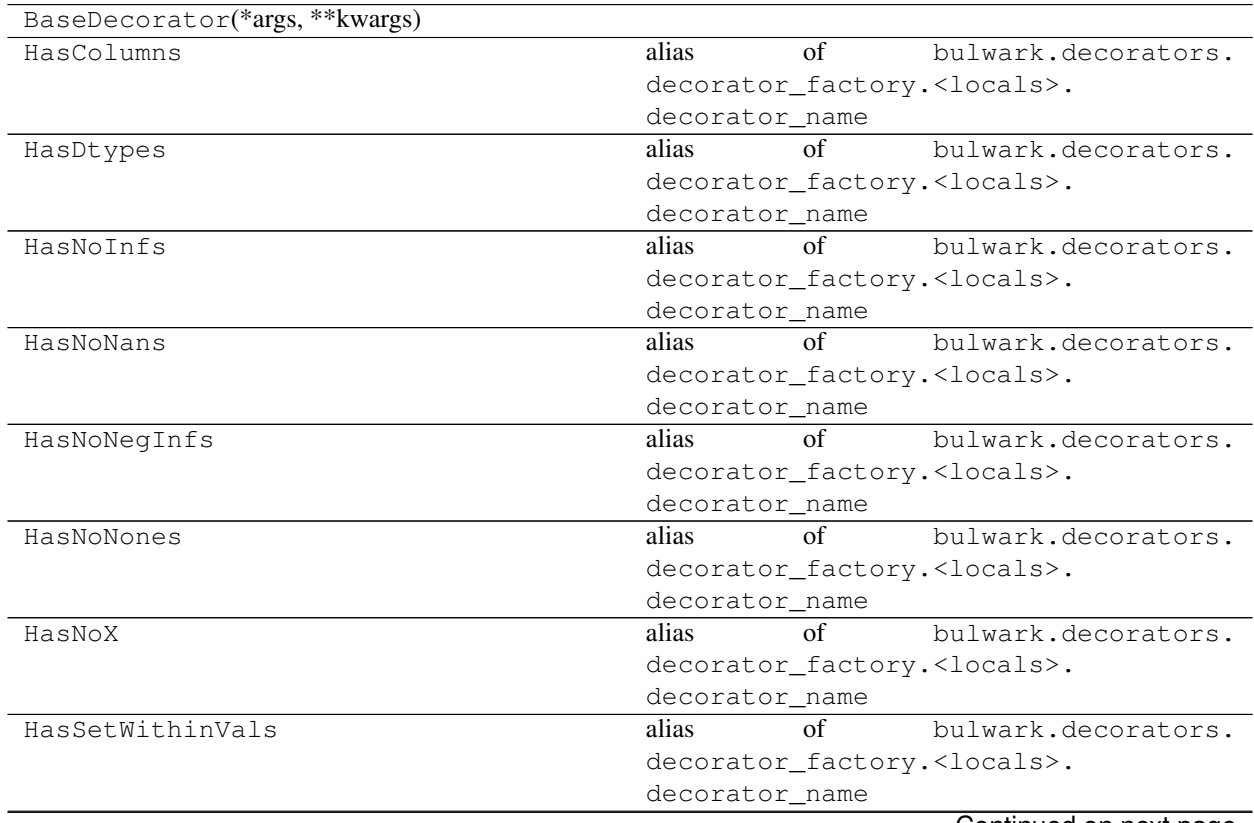

Continued on next page

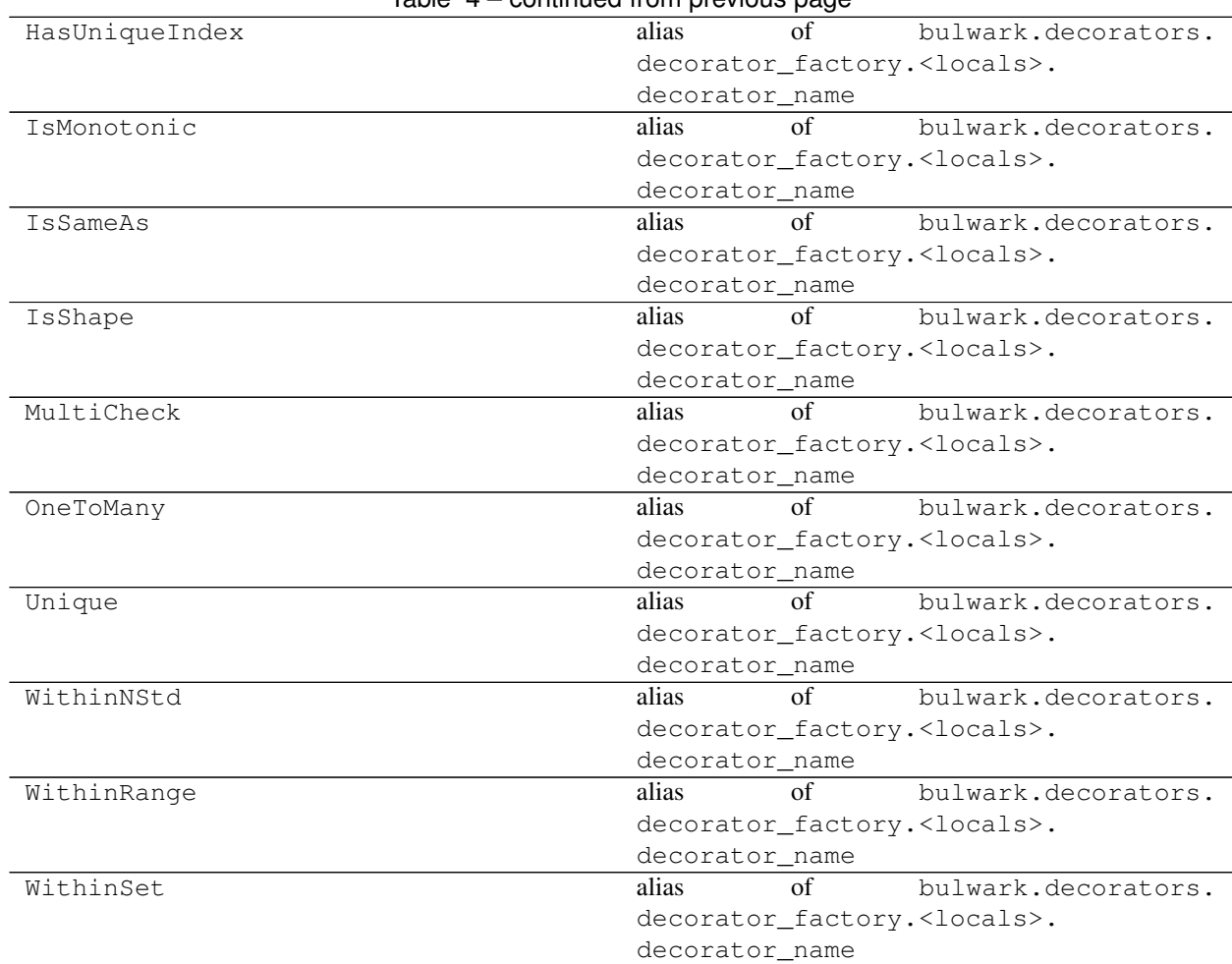

#### Table  $4$  – continued from previous page

## <span id="page-13-0"></span>**2.7 Contributing**

## **2.7.1 Set up Git and a GitHub Account**

- If you don't already have a GitHub account, you can register for free.
- If you don't already have Git installed, you can follow these [git installation instructions.](https://help.github.com/en/articles/set-up-git)

## **2.7.2 Fork and Clone Bulwark**

- 1. You will need your own fork to work on the code. Go to the [Bulwark project page](https://github.com/ZaxR/bulwark) and hit the Fork button.
- 2. Next, you'll want to clone your fork to your machine:

```
git clone https://github.com/your-user-name/bulwark.git bulwark-dev
cd bulwark-dev
git remote add upstream https://github.com/ZaxR/bulwark.git
```
## **2.7.3 Set up a Development Environment**

Bulwark supports Python 3.5+. It's recommended to use version 3.5 for development to ensure newer features aren't accidentally used, though CI tools will check all versions on the creation of a PR.

## **2.7.4 Create a Feature Branch**

Bulwark loosely follows the gitflow workflow. To add a new feature, you will create every feature branch off of the develop branch:

```
git checkout develop
git checkout -b feature/<feature_name_in_snake_case>
```
#### **2.7.5 Development Practices and Standards**

- Unit tests covering added/changed code are required for a PR to be merged. There is currently no CI check for coverage, but this will be manually enforced. Test-Driven Development (TDD) is encouraged.
- Any new module, class, or function requires a docstring, in the [Google docstring format.](https://sphinxcontrib-napoleon.readthedocs.io/en/latest/example_google.html)
- Please follow PEP-8

#### **2.7.6 Create a Pull Request to the develop branch**

[Create a pull request](https://help.github.com/en/articles/creating-a-pull-request-from-a-fork) to the develop branch of Bulwark. Tests will be be triggered to run via [Travis CI.](https://travis-ci.com/ZaxR/bulwark) Check that your PR doesn't fail any tests, since it won't be reviewed for inclusion until it passes all tests.

#### **2.7.7 For Maintainers**

When it's time to create a release candidate, a new branch should be created from develop:

```
git checkout develop
git checkout -b release/x.x.x
```
However, several additional steps must also be taken:

- 1. Update version in project\_info.py, which updates three spots: setup.py, bulwark/\_\_init\_\_.py, and docs/conf.py
- 2. Update the CHANGELOG.md/changelog.rst and the main README.md/index.rst (as appropriate).
- 3. Rebuild the docs in your local version using:

```
pip install -e ".[dev]"
sphinx-apidoc -o ./docs/_source ./bulwark -f
cd docs
make html
```
#### 4. Test distribution using TestPyPI with Twine

```
# Installation
```

```
python3 -m pip install --user --upgrade setuptools wheel
python3 -m pip install --user --upgrade twine
```
(continues on next page)

(continued from previous page)

```
# Build/Upload dist and install library
python3 setup.py sdist bdist_wheel
python3 -m twine upload --repository-url https://test.pypi.org/legacy/ dist/*
pip install --index-url https://test.pypi.org/simple/ bulwark
```
- 5. Manually upload to PyPI for real
- 4. Merge the release candidate into both master (which will trigger updates for PyPi and readthedocs) and develop.

Python Module Index

<span id="page-16-0"></span>b

bulwark.checks, [8](#page-11-2) bulwark.decorators, [9](#page-12-0)

# Index

## <span id="page-18-0"></span>B

bulwark.checks (*module*), [8](#page-11-3) bulwark.decorators (*module*), [9](#page-12-1)